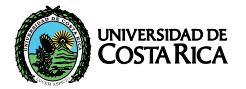

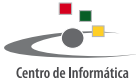

Universidad de Costa Rica

### Manual de configuración AURI3 + eduroam iOS | IPAD, IPHONE

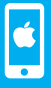

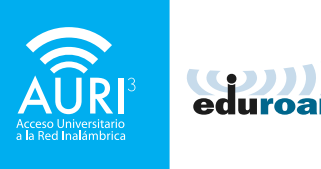

### ACI ARACIÓN:

La visualización de las ventanas de su dispositivo puede variar con respecto a este manual según la versión del sistema operativo.

Debe utilizar el navegador Safari para descargar el instalador para la configuración de AURI3 + eduroam.

Para utilizar AURI3 o eduroam por favor siga LOS SIGUIENTES PASOS:

Utilice el navegador "Safari" para descargar el instalador AURI-eduroam-UCR-iOS. mobileconfig en la dirección: ci.ucr.ac.cr/auri

El archivo desplegará la siguiente pantalla:

Presione la opción "Instalar".

●●○○○ Kolbi ICF  $10:42$ Instalar perfil Instalar Cancelar eduroam Universidad de Costa Rica (A... Firmado por TERENA Verificado V Descripción Perfil de configuración de red 'AURI-UCR' de 'Universidad de Costa Rica'. Proporcionado por eduroam Contiene 2 Redes Wi-Fi 4 Certificados Más detalles  $\mathcal{P}$ 

### Introduzca su código de seguridad para dar permiso de instalación

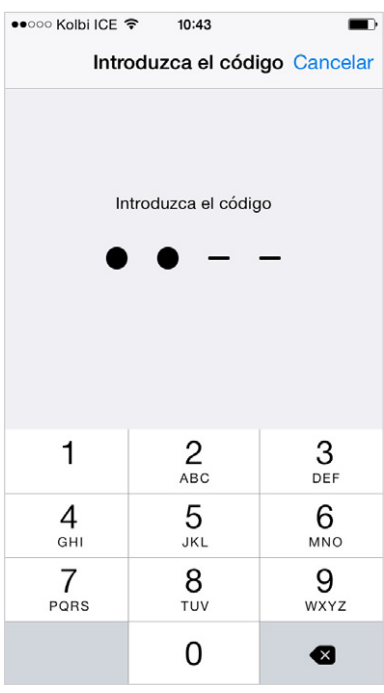

### Presione la opción "Instalar", tal y como se muestra en la siquiente pantalla

 $\bullet \bullet$ 000 Kolbi ICF  $10:43$ Avien Instalar Cancelar

#### CERTIFICADO BAÍZ

La instalación del certificado "Autoridad certificadora privada de eduroam CR" lo añadirá a la lista de certificados de confianza del iPhone.

#### CERTIFICADO RAÍZ

La instalación del certificado "Centro" de Informatica" lo añadirá a la lista de certificados de confianza del iPhone.

#### CERTIFICADO RAÍZ

La instalación del certificado "Starfield Class 2 Certification Authority" lo añadirá a la lista de certificados de confianza del iPhone.

Introduzca su nombre de usuario de manera completa, es decir de la forma:

#### nombre.apellido**@ucr.ac.cr**

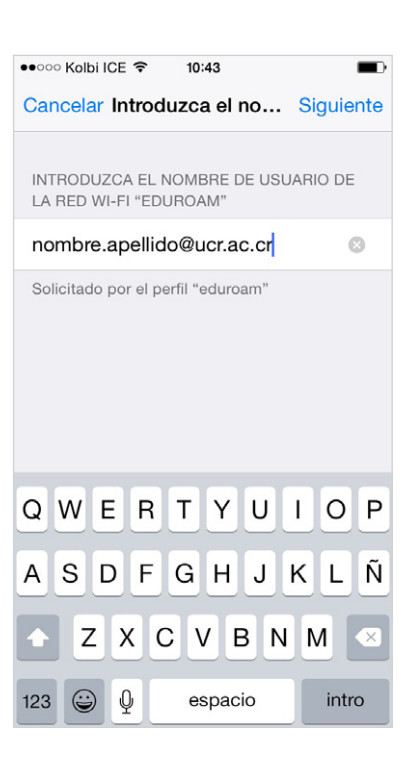

#### Introduzca su contraseña

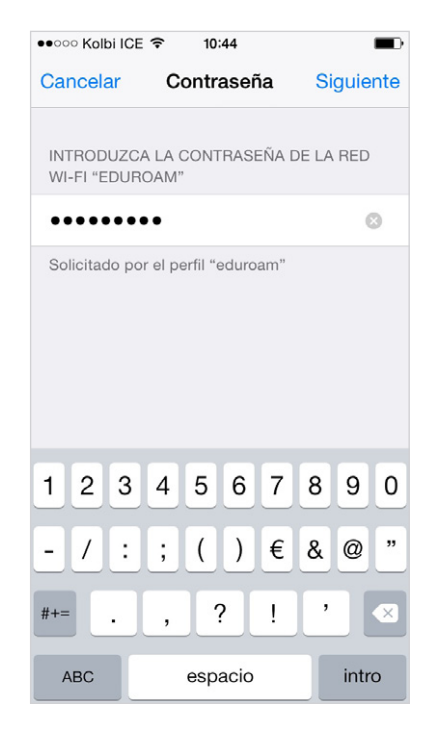

### Presione "OK" para finalizar la instalación

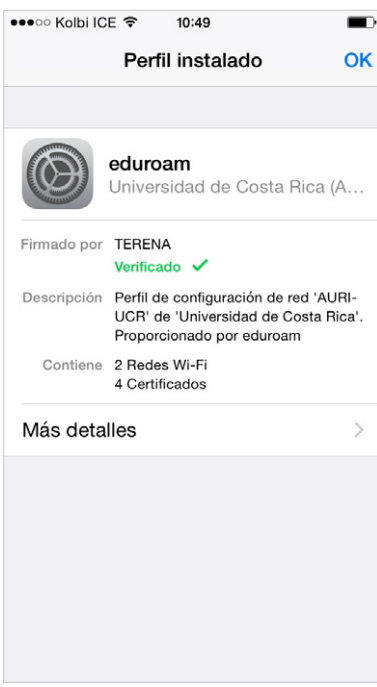

### ¡Felicidades! Su sistema se encuentra listo para conectarse a través de AURI3 o eduroam

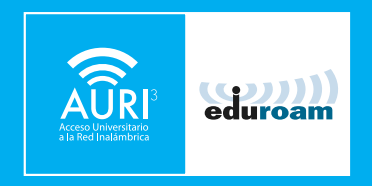

Si tiene algún inconveniente con la instalación o conexión puede llamar al 2511-5000, escribir al correo [ci5000@ucr.ac.cr](mailto:ci5000@ucr.ac.cr) o presentarse en la ventanilla de atención de usuarios en el primer piso del Centro de Informática.

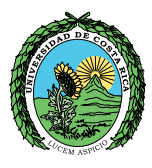

## UNIVERSIDAD DE<br>COSTA RICA

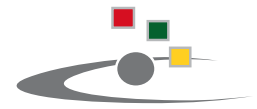

Centro de Informática **Universidad de Costa Rica** 

Tel.:(506) [2511-1800](25111800) | [www.ci.ucr.ac.cr](http://www.ci.ucr.ac.cr) | [facebook](https://www.facebook.com/ciucr) | [twitter](https://twitter.com/ciucr) © 2015 Universidad de Costa Rica | Centro de Informática